# **Comment créer un document** (évaluation, activité, ...) et le rendre avec ECLAT?

# Accès à la bureautique en ligne

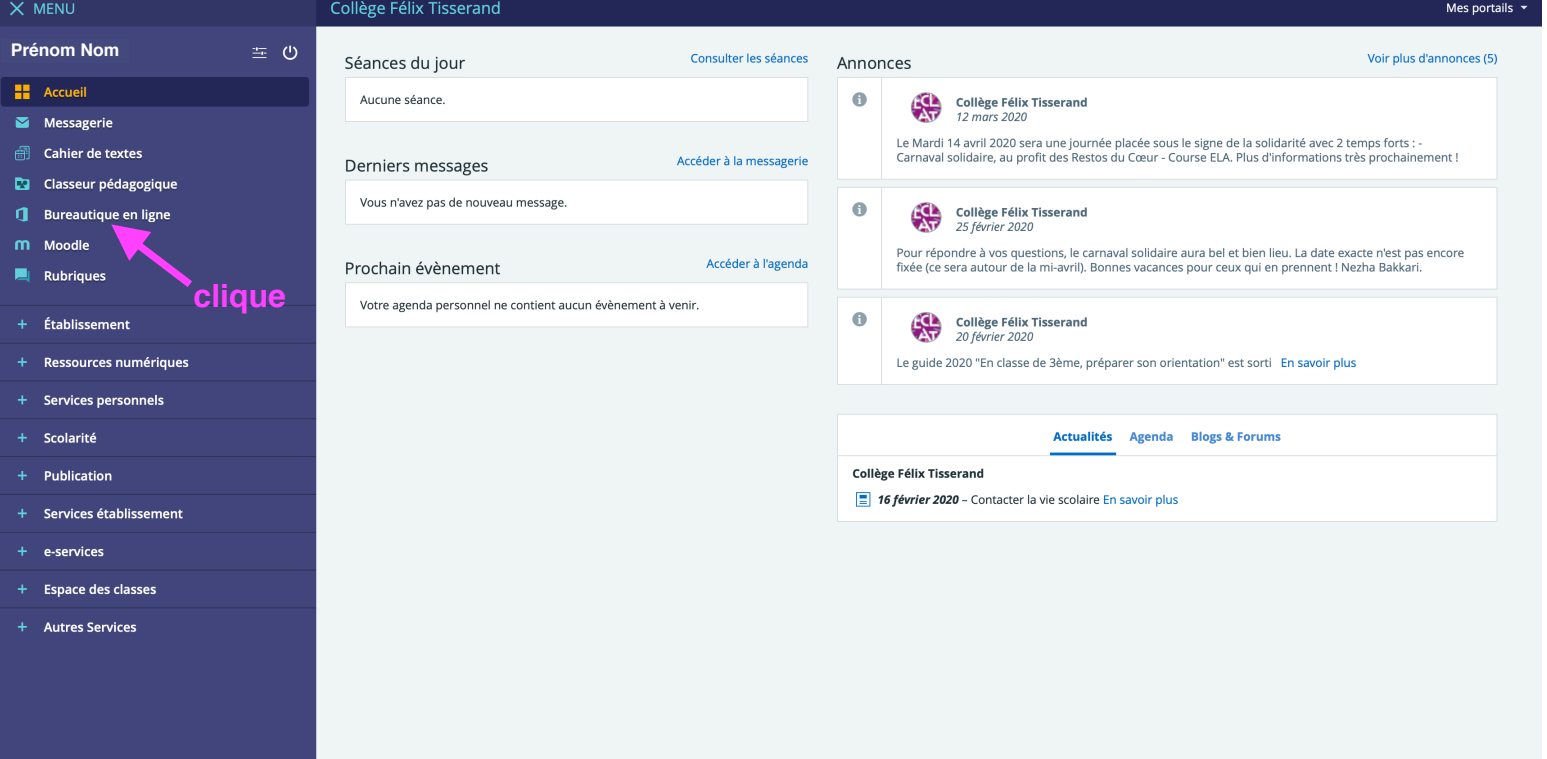

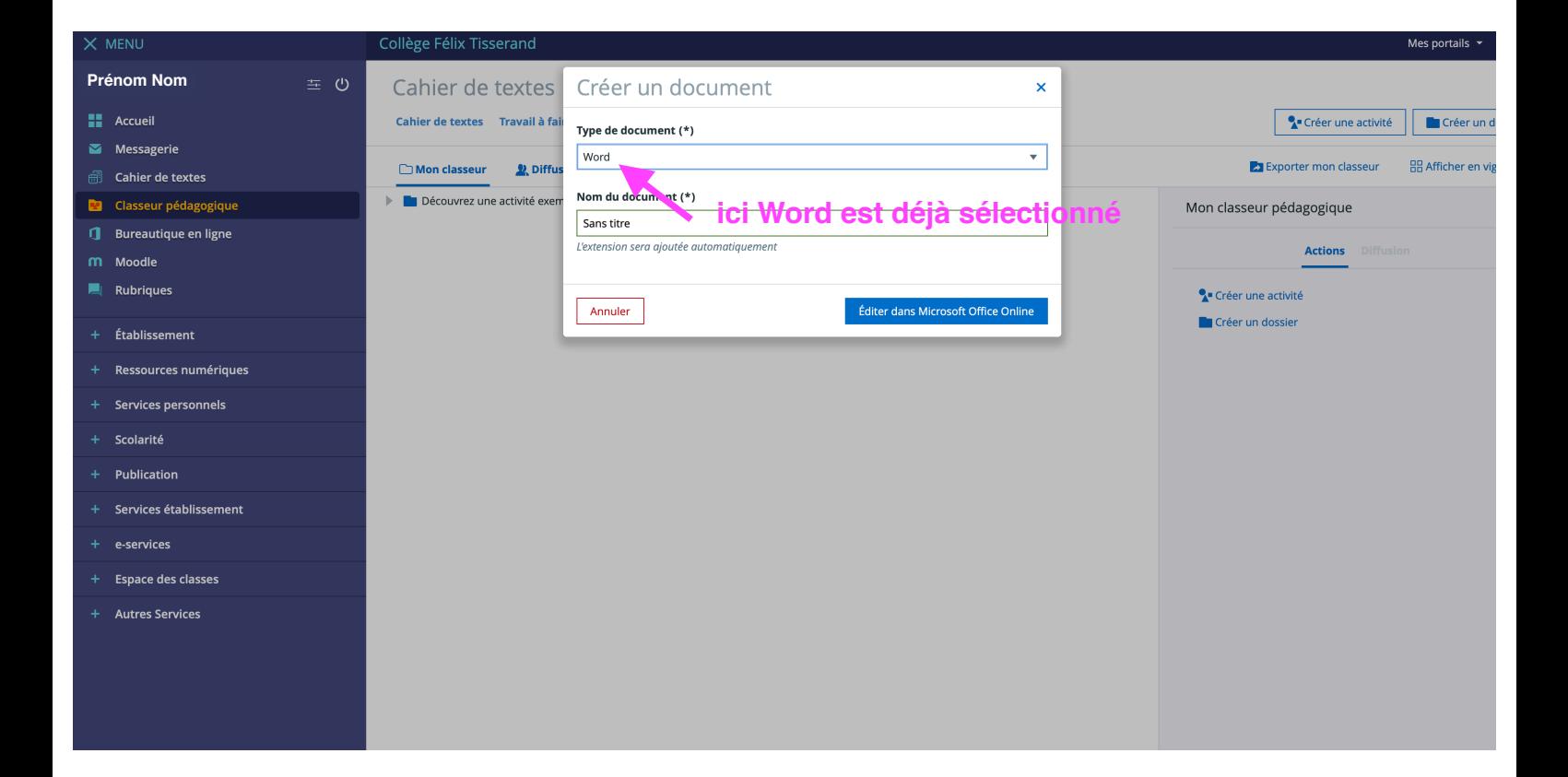

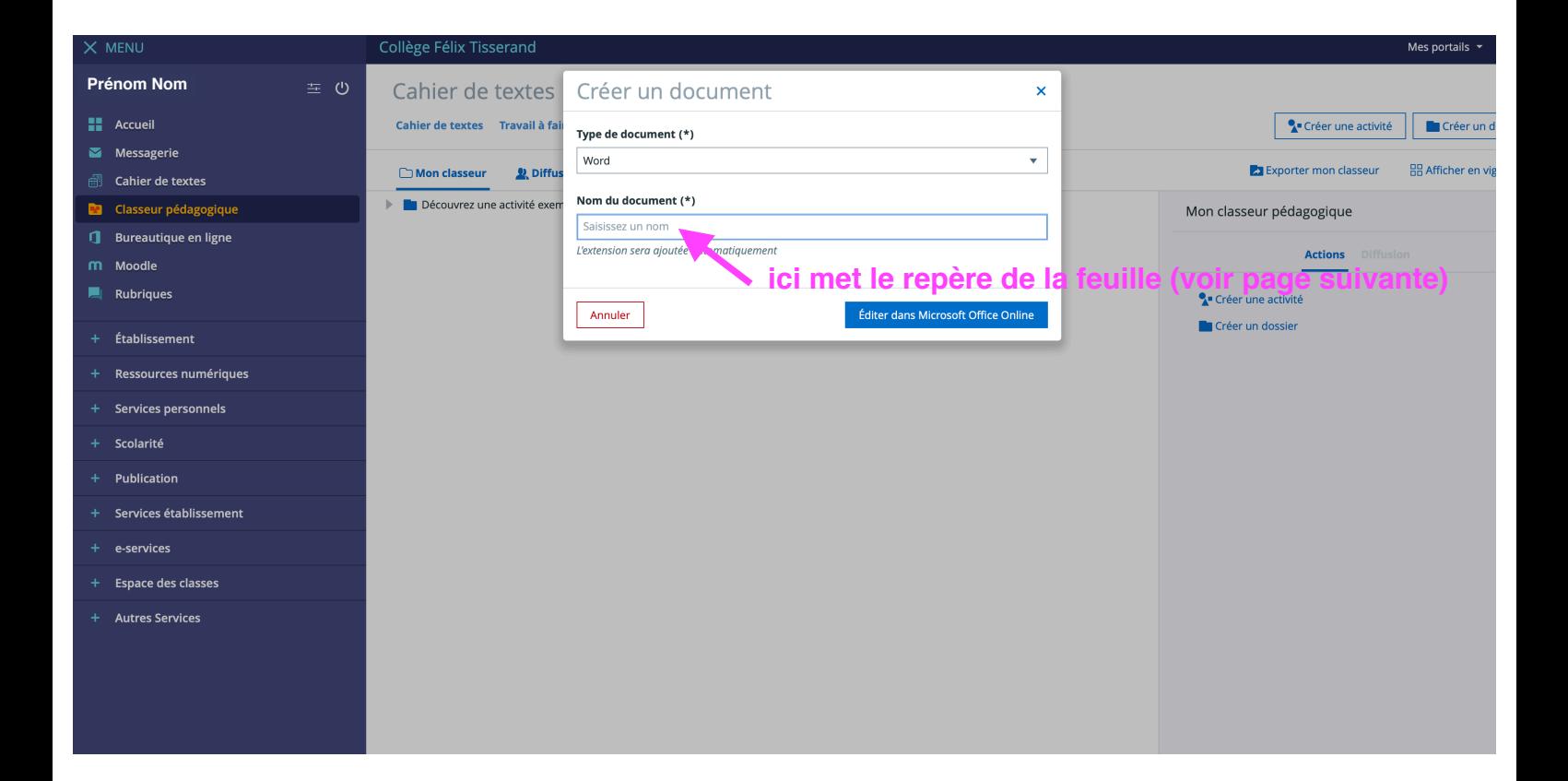

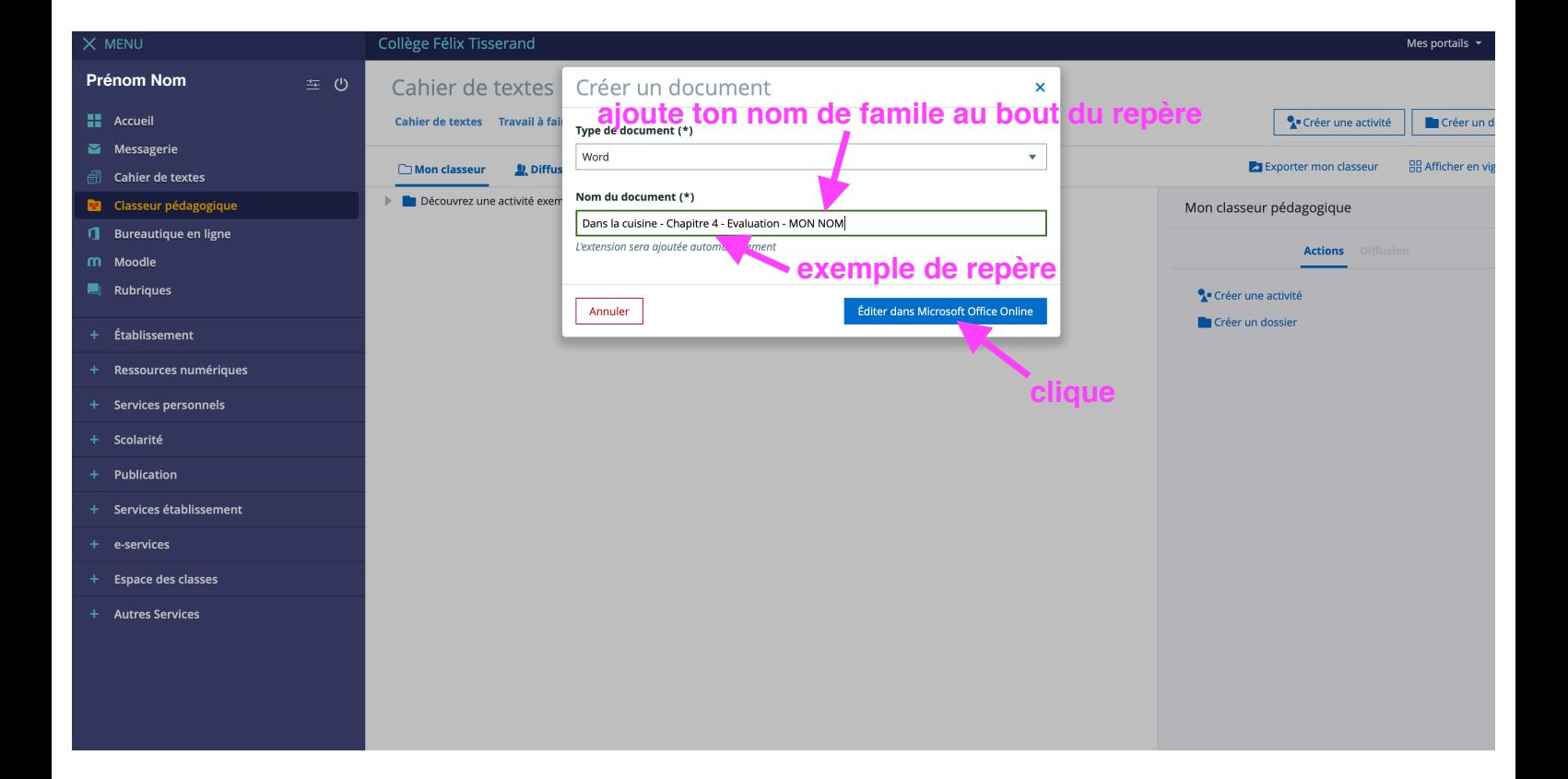

### Tout s'enregistre automatiquement

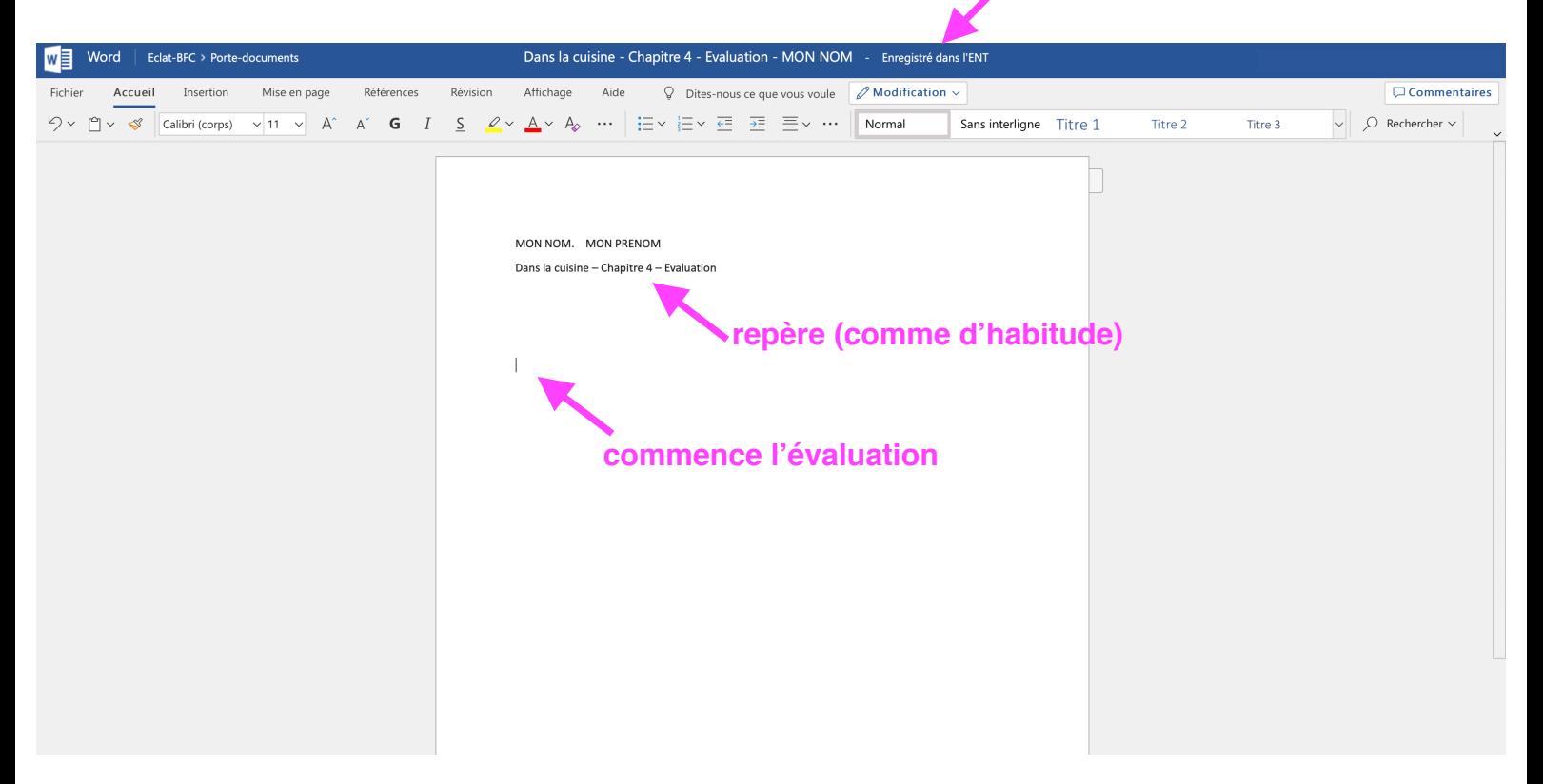

# Où est enregistré mon document ?

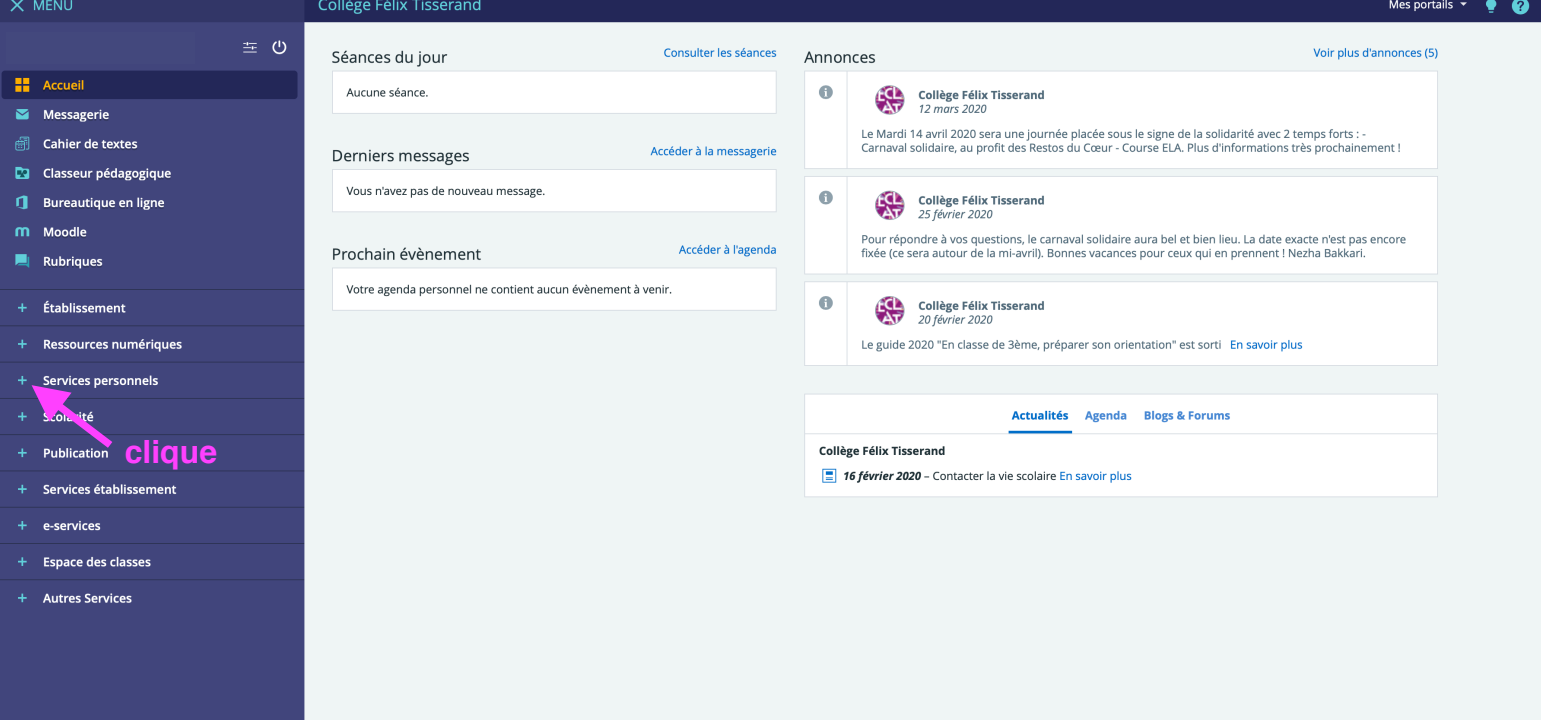

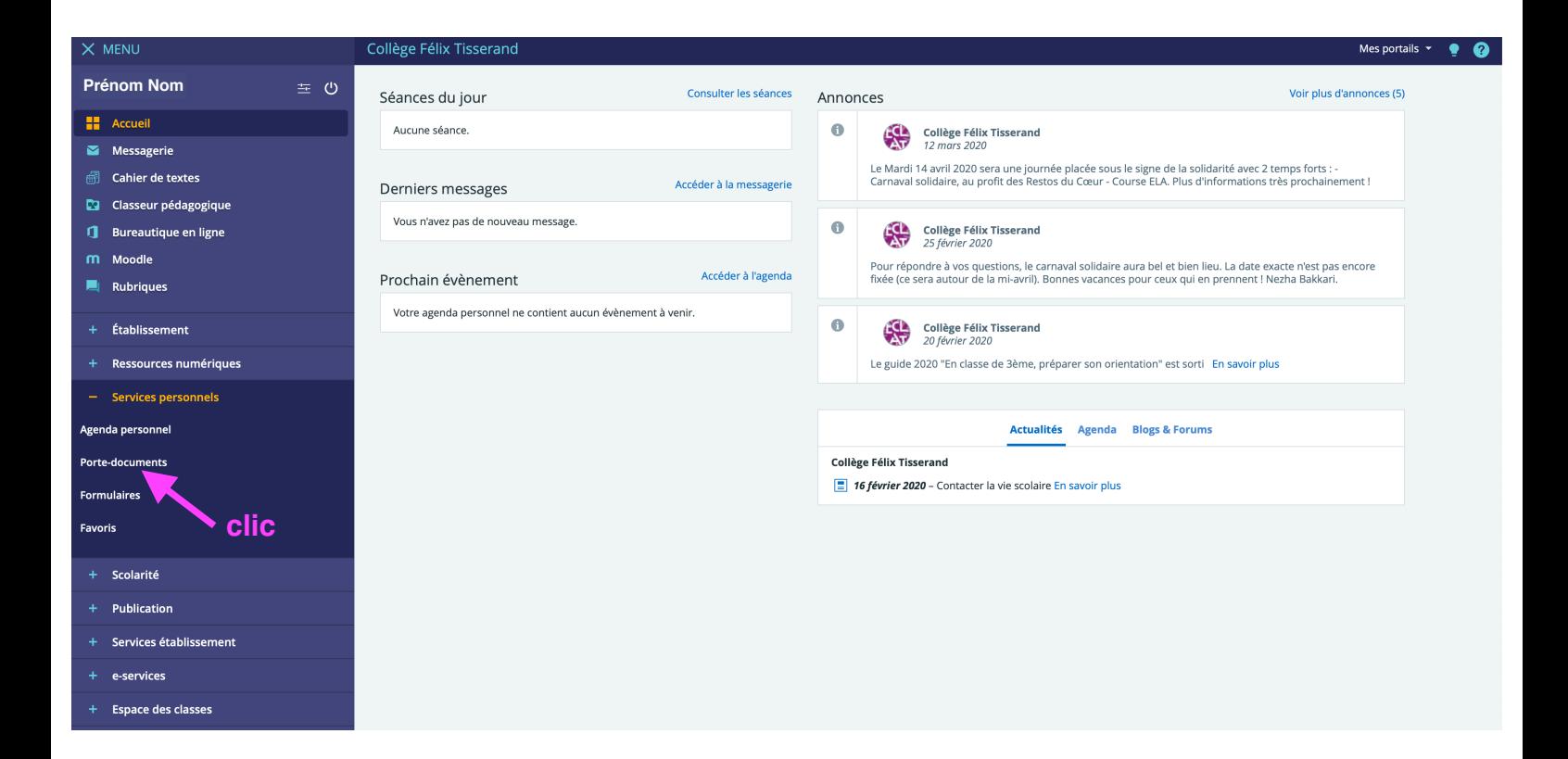

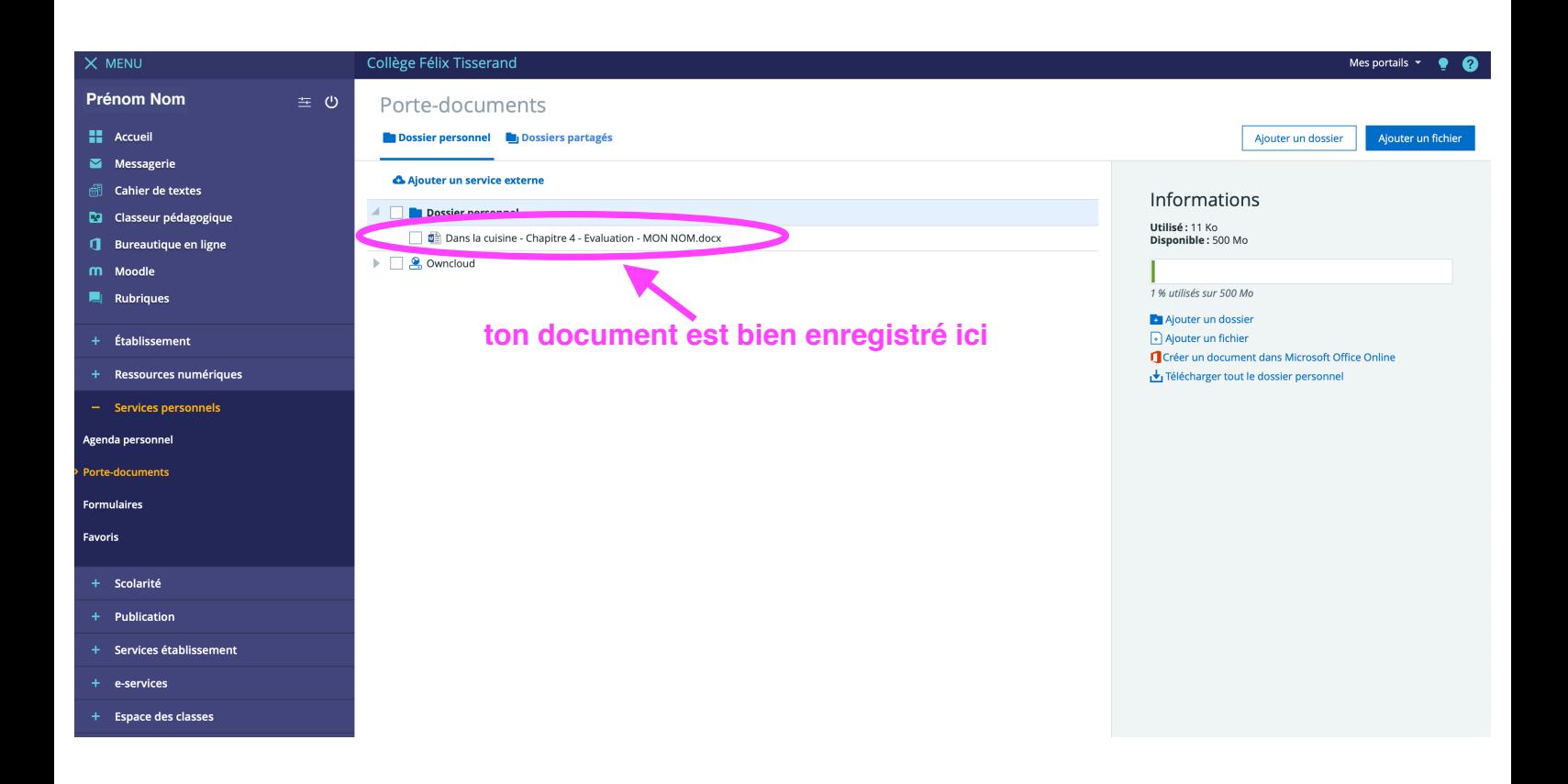

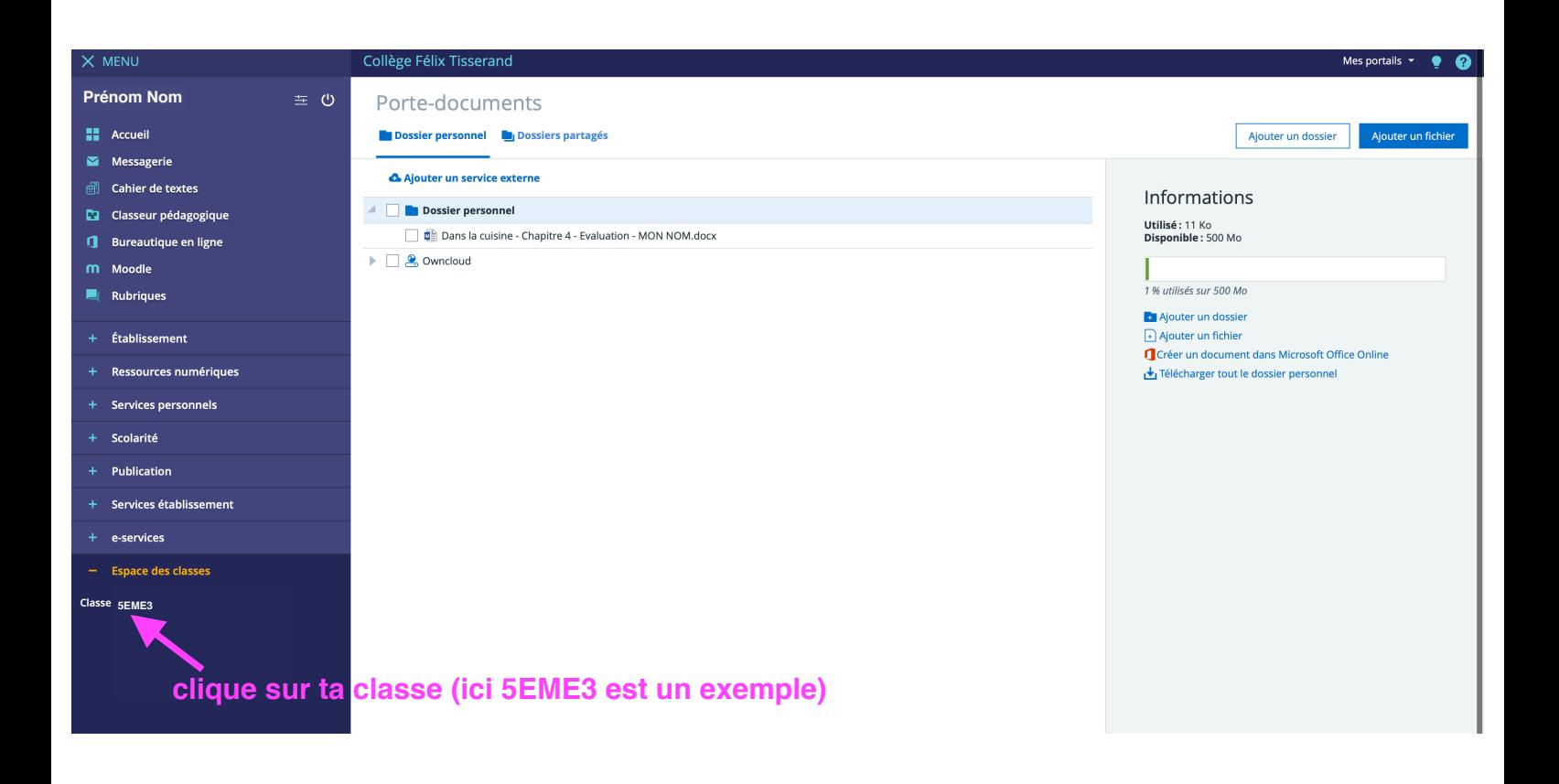

#### $\times$  MENU Collège Félix Tisserand Mes portails  $\cdot \cdot \cdot$  $\equiv$  0 STEPHANE GAMBEY Porte-documents **H** Accueil **Dossier personnel La** Dossiers partagés Ajouter un dossier de Ajouter un fichier Messagerie Ajouter un service externe  $\overline{\oplus}$  Cahier de textes Informations **A** Dossier personnel **Da** Classeur pédagogique **Utilisé :** 11 Ko<br>**Disponible :** 500 Mo Dans la cuisine - Chapitre 4 - Evaluation - MON NOM.docx **J** Bureautique en ligne  $\triangleright \Box$  & Owncloud m Moodle Ī  $\blacksquare$  Rubriques 1 % utilisés sur 500 Mo **Ajouter un dossier** Ajouter un fichier<br> **1** Créer un document dans Microsoft Office Online<br>
<u>La</u> Télécharger tout le dossier personnel + Établissement + Ressources numériques  $-$  Services personnels Agenda personnel Porte-documents Formulaires Favoris + Scolarité  $+$  Publication + Services établissement + e-services + Espace des classes

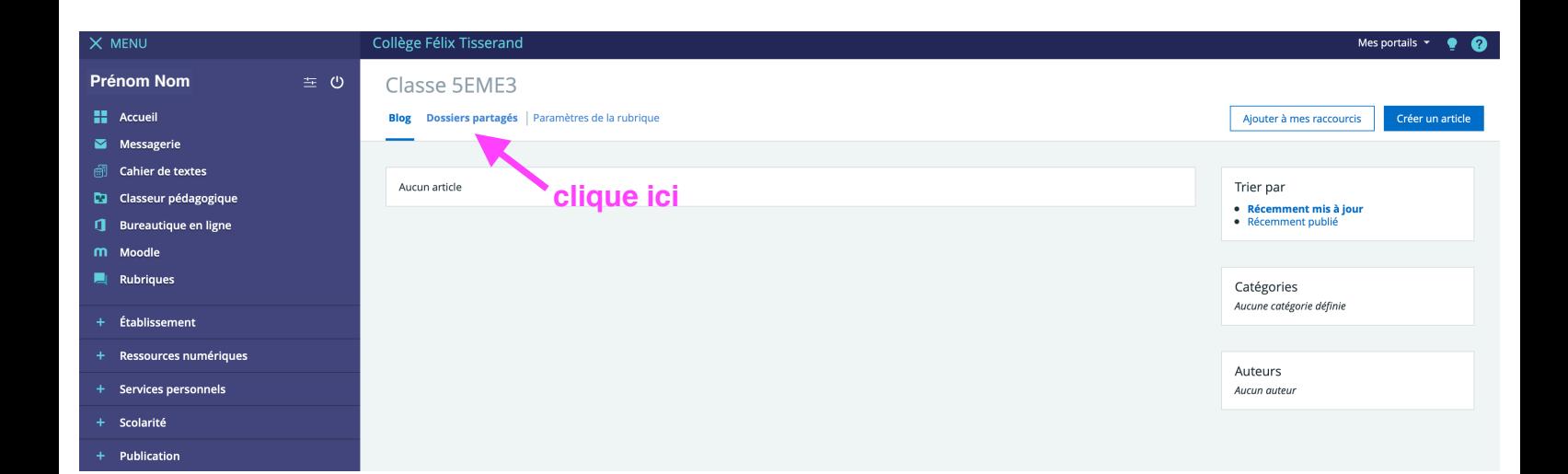

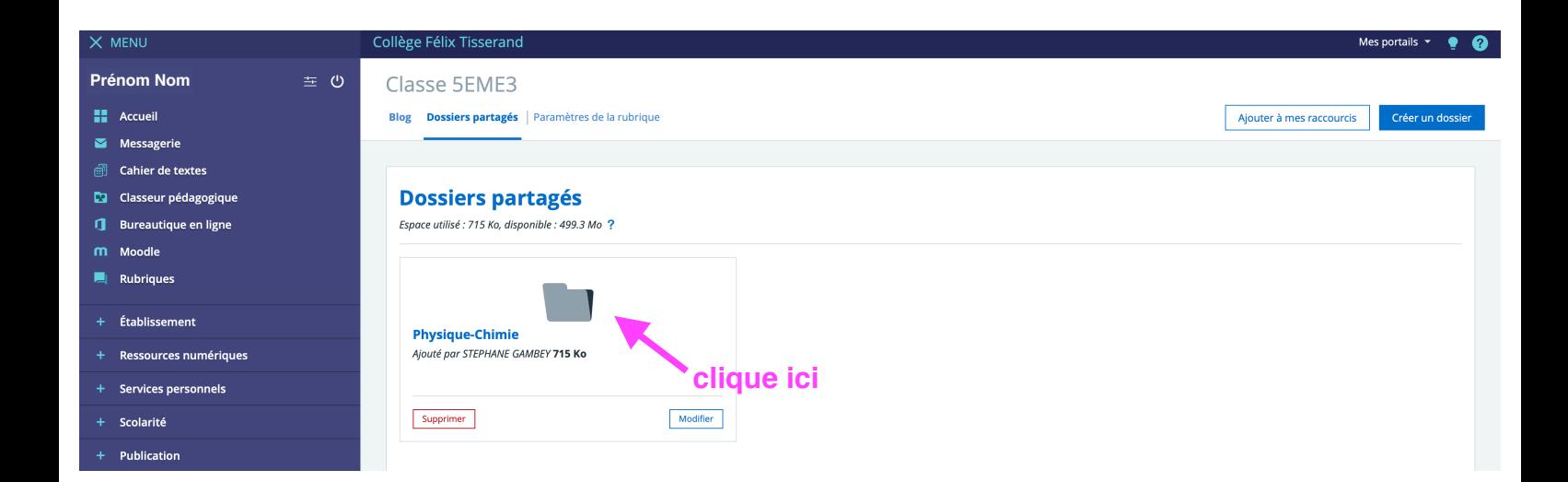

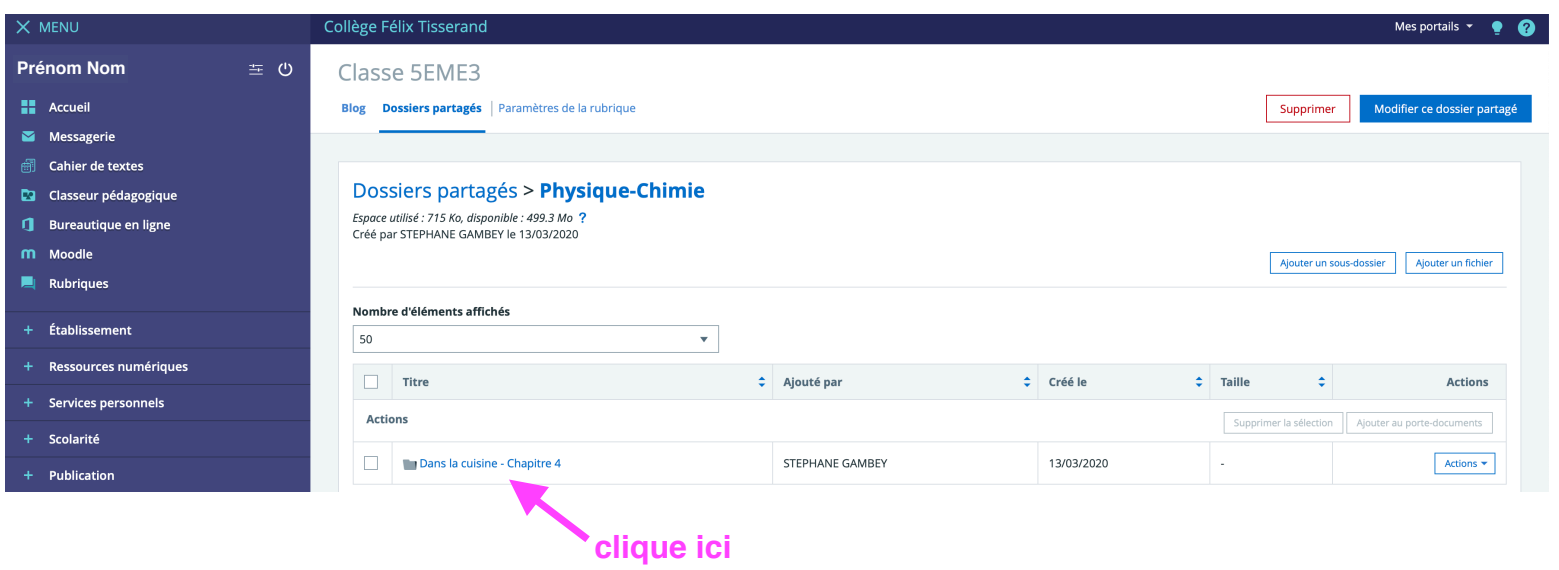

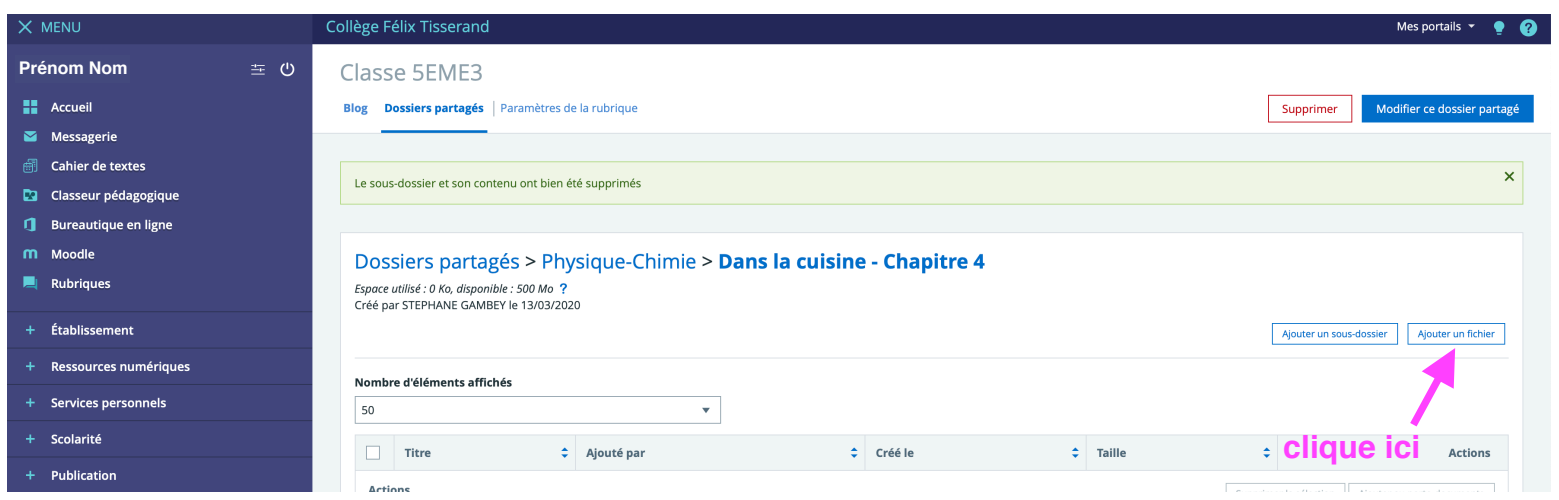

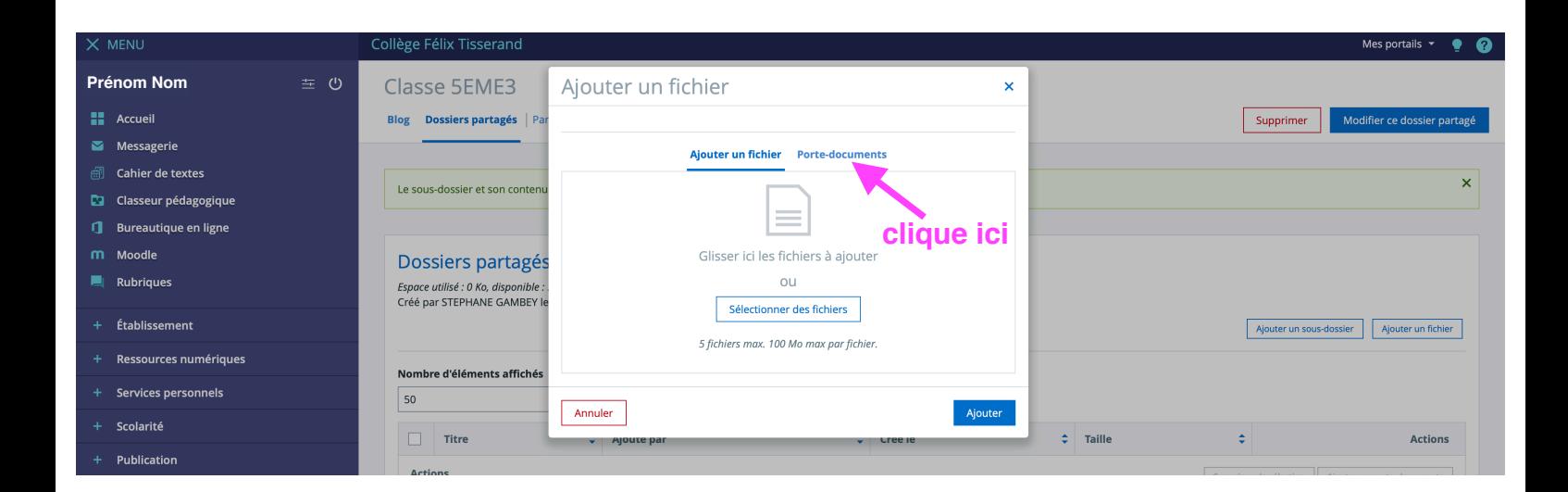

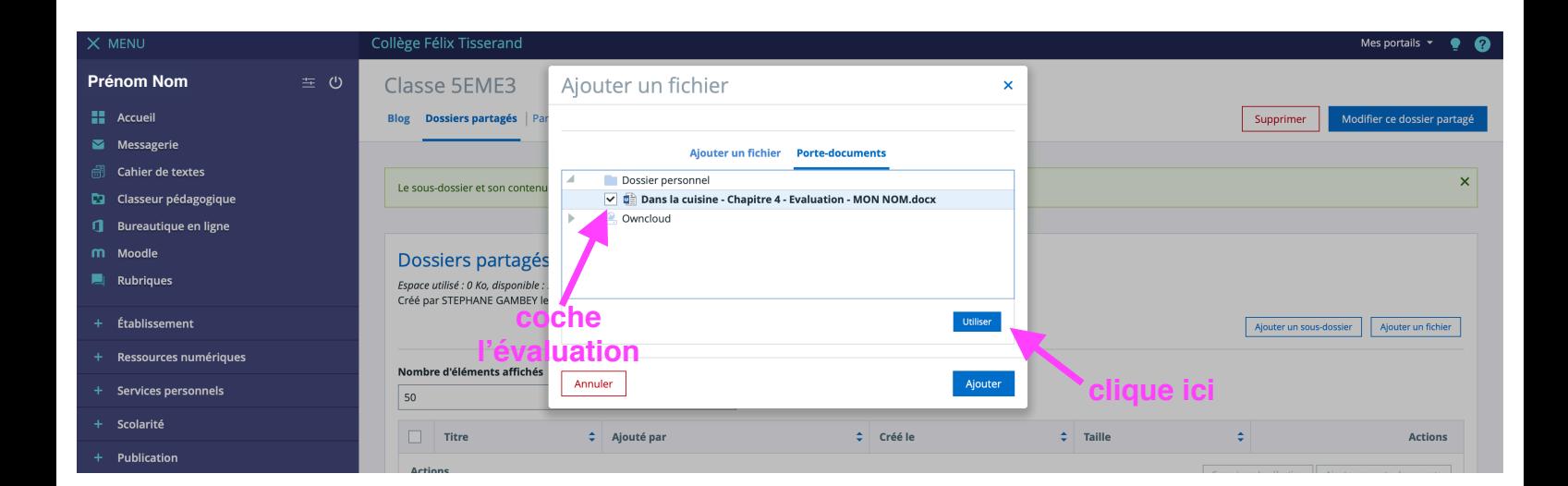

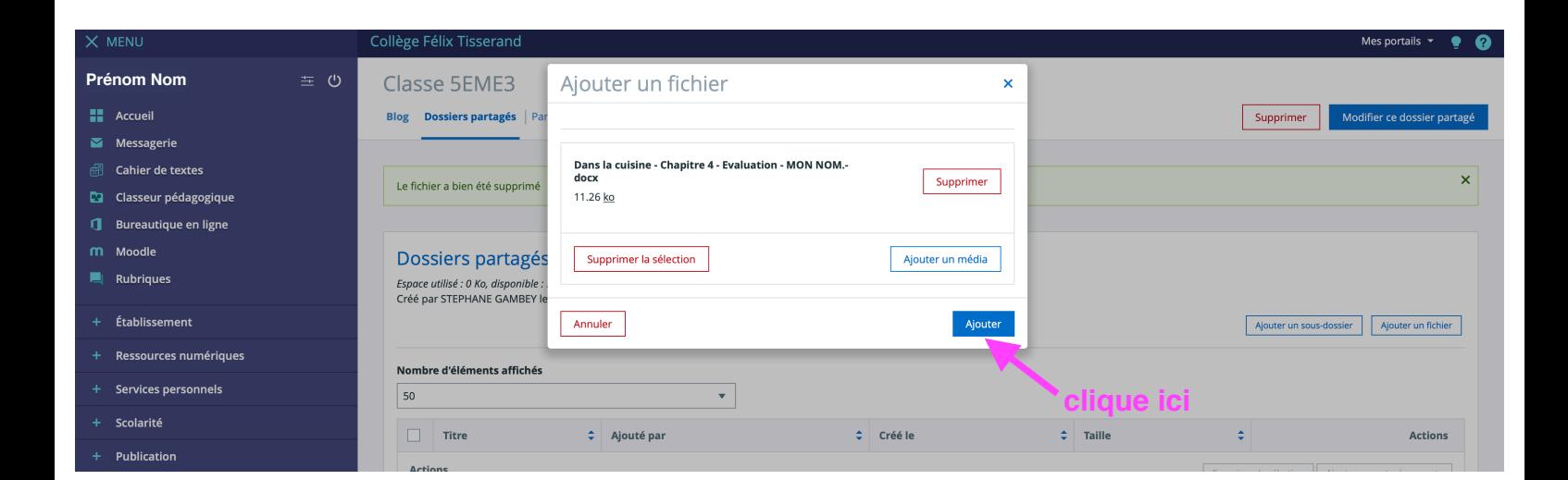

# **Ton document est rendu!**